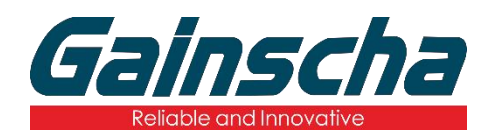

*GS-2208D/GS-3205D Series*

热感式 条形码打印机

使用手册

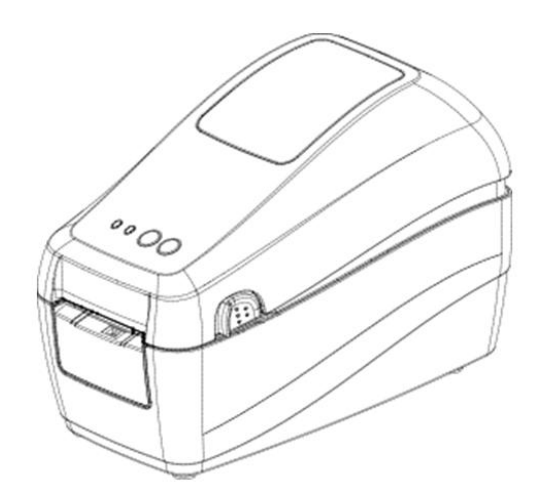

Ver.1.0.7

# **Agency Compliance and Approvals**

## EN 55032, Class A

 $\bigcap$   $\bigcap$  EN 55024

This is a class A product. In a domestic environment this product may cause radio interference in which case the user may be required to take adequate measures.

#### FCC part 15B, Class A

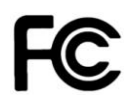

This equipment has been tested and found to comply with the limits for a Class A digital device, pursuant to Part 15 of the FCC Rules. These limits are designed to provide reasonable protection against harmful interference when the equipment is operated in a commercial environment. This equipment generates, uses, and can radiate radio frequency energy and, if not installed and used in accordance with the manufacturer's instruction manual, may cause harmful interference with radio communications. Operation of this equipment in a residential area is likely to cause harmful interference, in which case you will be required to correct the interference at your own expense.

### **警告**

此为 Class A 产品, 在生活环境中, 该产品可能造成无线电干扰, 在这种情况下, 可能需要用户对其 干扰采取切实可行的措施。

#### **环境保护**

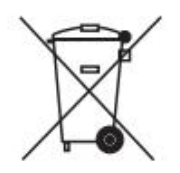

请勿将本产品弃置在未分类的公用垃圾箱。 您应该根据当地规范来循环利用本产品。 如需更多信息,请参阅我们的网站: <http://www.gainscha.com.tw>

#### **版权声明**

本手册和手册中所述之条形码打印机软件和韧体版权均归珠海佳博网络有限公司所有。 本手册提供购买设备的操作者参考和使用,未经明确的书面许可,不得为了其他目的使用、复制。 所有其他品牌名称、产品名称或商标,隶属于其他个别拥有者。

因持续产品的改进,故手册中所述的机种规格、配件、零件、设计及程序内容以实机为主,如有变更, 恕不另行通知。Gainscha 尽力确保手册内容正确无误,但错误在所难免。Gainscha 保留更正任何这类 错误的权利,并声明不对因此所造成的后果负责。

目录

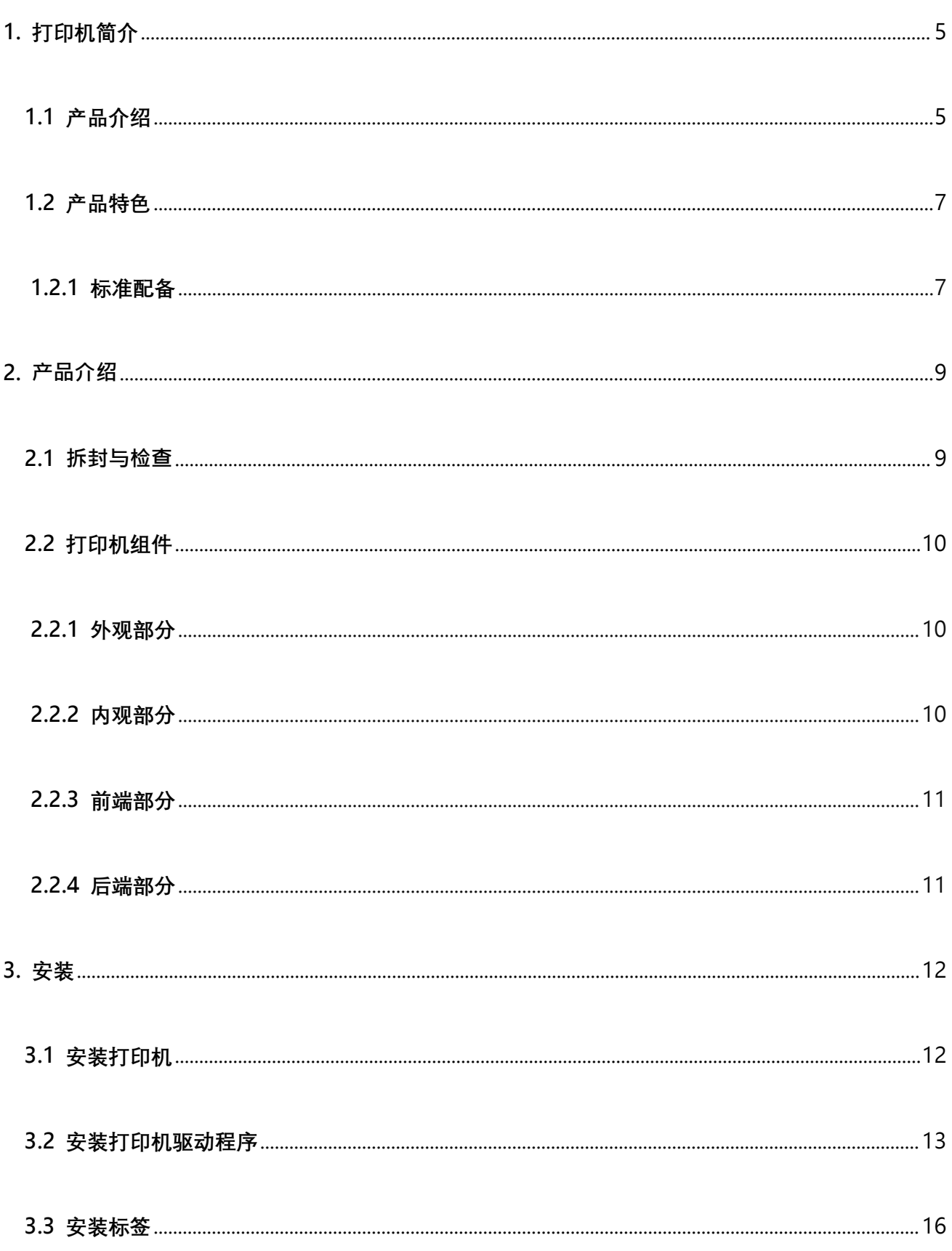

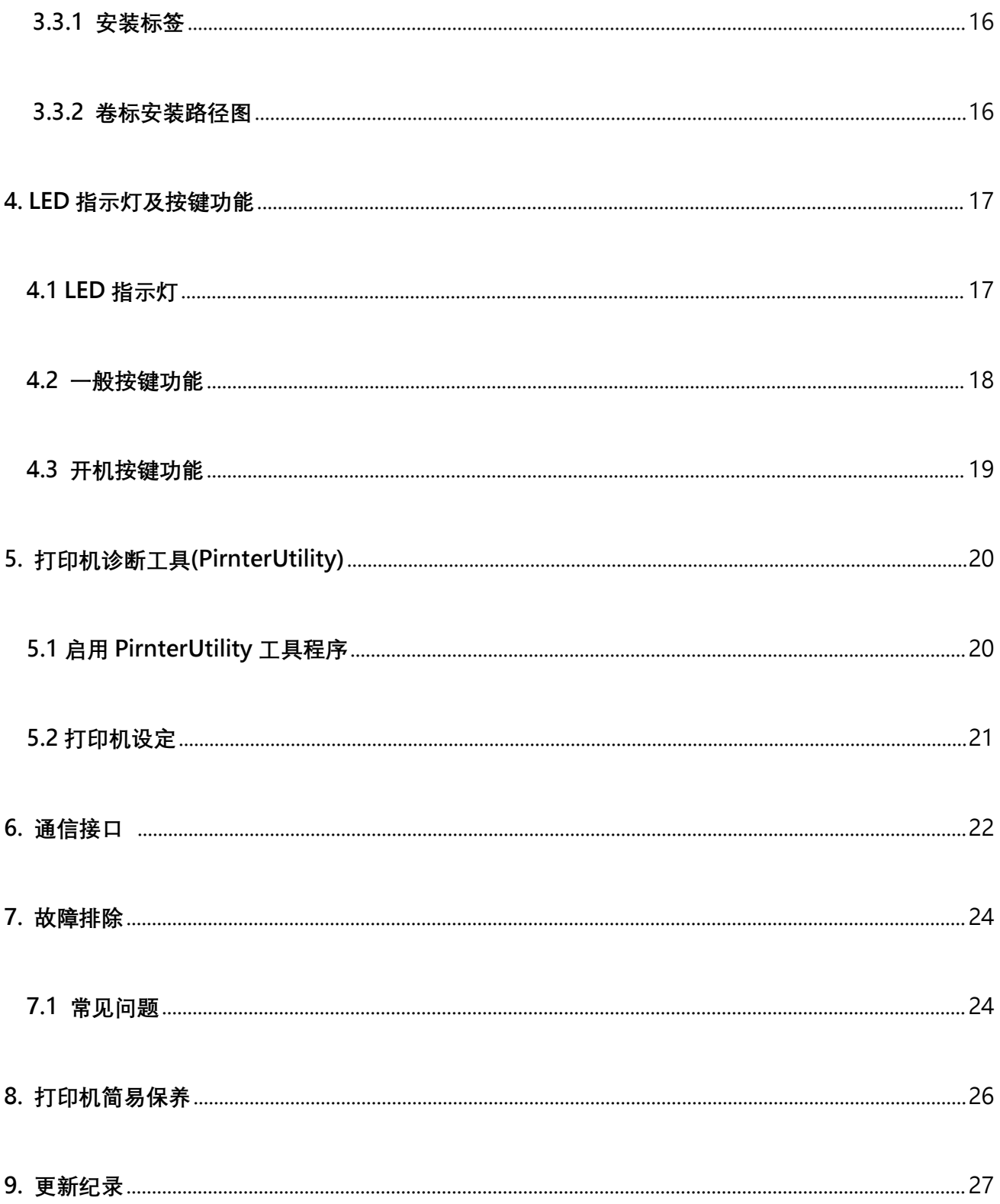

# <span id="page-4-0"></span>**1. 打印机简介**

### <span id="page-4-1"></span>**1.1 产品介绍**

感谢您购买本公司出品的条形码打印机。这款小巧桌上型打印机将提供您安全可靠且高效能的打印质 量。

本系列打印机提供热感打印方式。打印速度可调整在每秒 2.0、3.0、4.0、5.0、6.0、7.0 或 8.0 吋(203 dpi);2.0、3.0、4.0 或 5.0 吋(300 dpi)。可使用多种印刷材质,包括纸卷、纸切片及折页、间隙或黑 目标标签。除此之外,其他常用的条形码纸均可使用。一种 TTF 字型和八组不同尺寸的英数字型和 4 种条形码打印方向。透过应用放大功能,字体尺寸可以做范围变化。因此,可以大幅提升标签印制的 效率。

- **适用范围**
	- **o 制造业&仓储物流业**
		-
		- **库存管理标签**
		- **品项标示标签**
		- **操作指示标签**
		- **经销指示标签**
	- **o 医疗业**
		- **病患识别**
		- **药品标示**
		- 标本标签
- **o 包裹邮递**
	- **寄送/接收标签**
- 制造标示卷标 o 小型办公室/工作室
	- **o 零售业**
		- 价格标示
		- 货架品项标示
		- **珠宝产品卷标**

## <span id="page-6-0"></span>**1.2 产品特色**

#### <span id="page-6-1"></span>**1.2.1 标准配备**

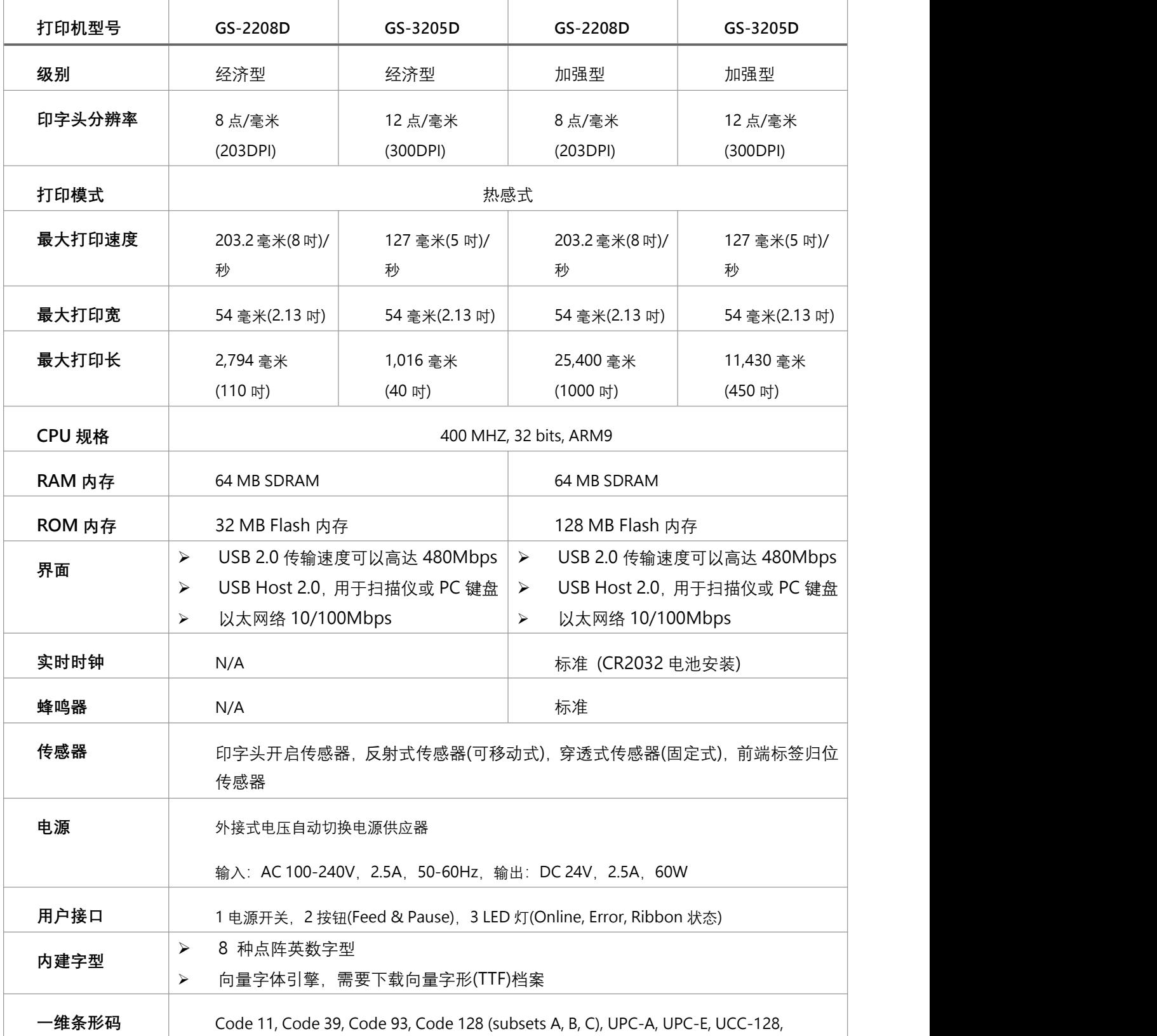

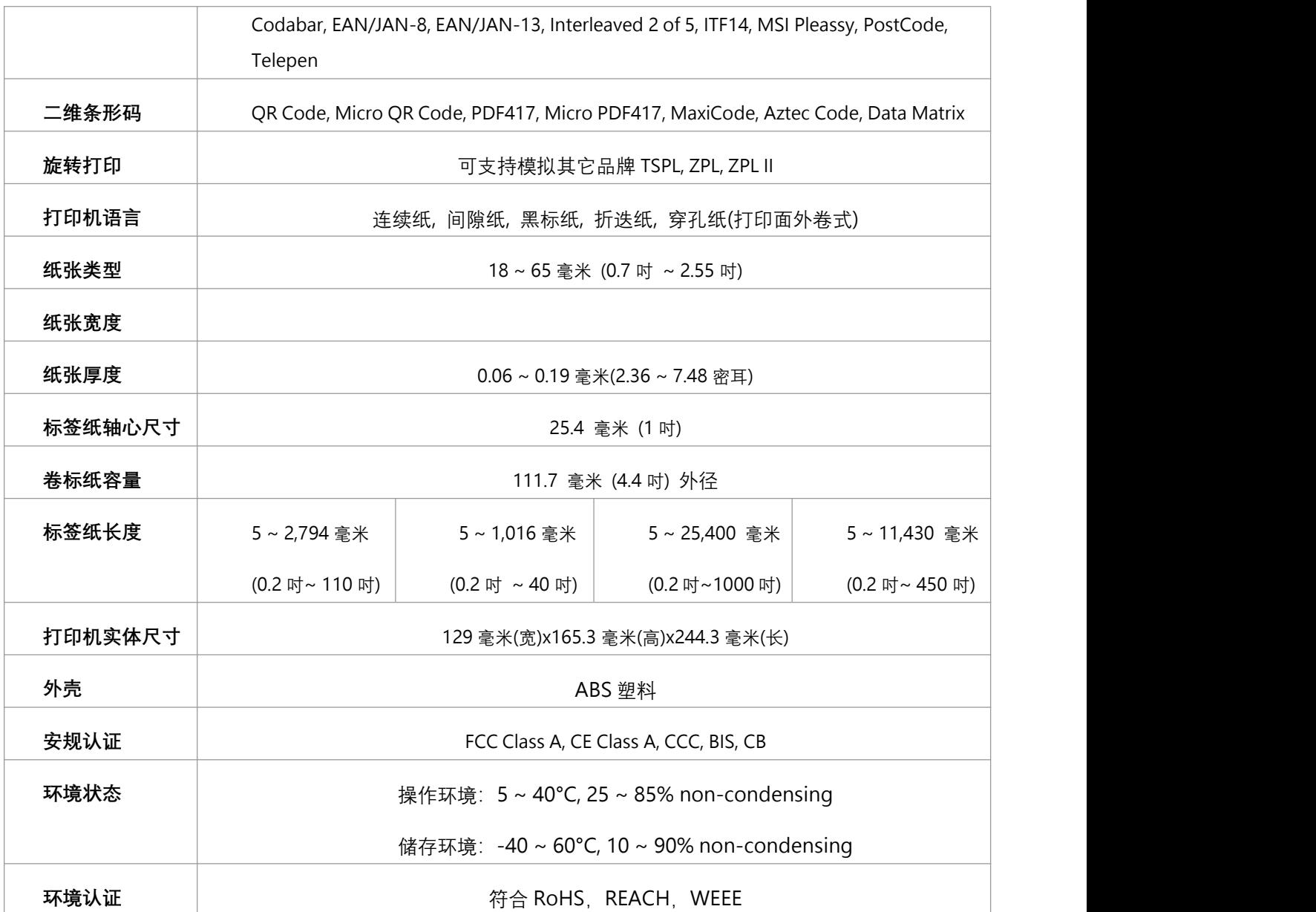

## <span id="page-8-0"></span>**2. 产品介绍**

#### <span id="page-8-1"></span>**2.1 拆封与检查**

本打印机业经特殊包装以抵抗运输途中可能产生的损害。然而鉴于打印机于运输途中仍可能受到意想 不到的损害,于收到打印机时,请仔细检查包装及打印机装置。万一有明显的损伤,请直接接洽贩卖 经销商指明损伤的程度。若有需要,请保留包装材以便邮寄打印机。

当您收到您的条形码打印机之后,请清点是否包含以下的物品:

■ 条形码打印机一台 → → → → → → ■ 快速安装指南一份 电源线一条 电源供应器一只 USB 讯号传输线一条 1 吋芯铜版纸样卷一只 光盘片一片 标签纸卷架一个

请妥善保管打印机的包装配备及材料以便日后搬运的需要;如果上述物品中,有任何短少或缺失, 请 洽您购买商号的客户服务部门。

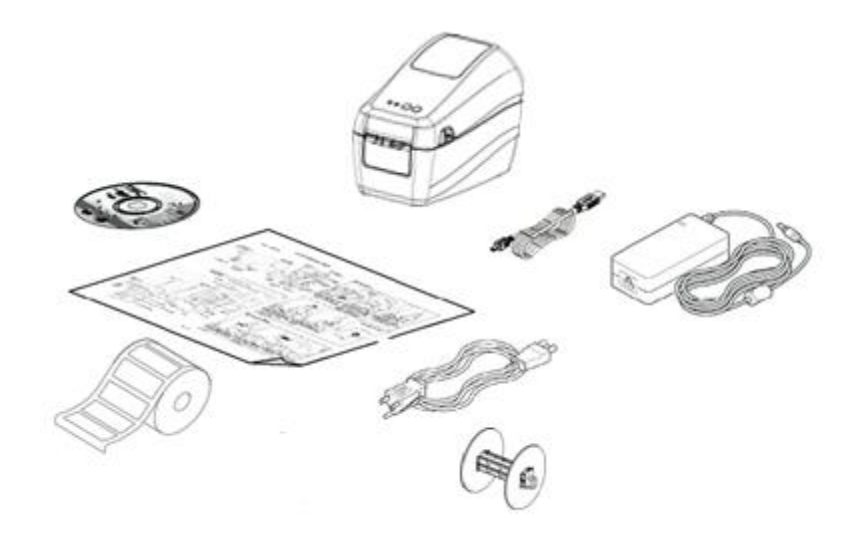

## <span id="page-9-0"></span>**2.2 打印机组件**

#### <span id="page-9-1"></span>**2.2.1 外观部分**

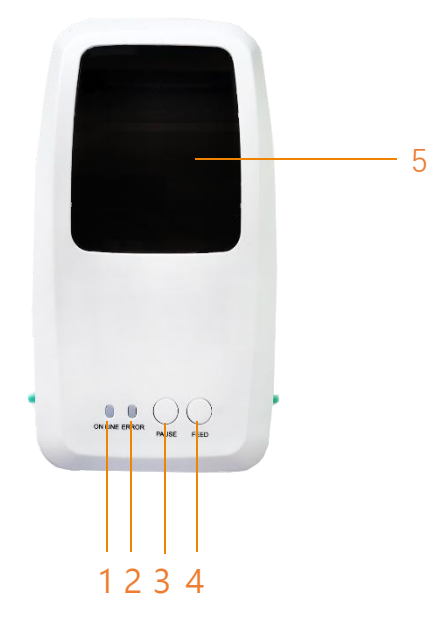

- 1. 电源指示灯
- 5 2. 错误指示灯
	- 3. 暂停按键
	- 4. 吐纸按键
	- 5. 可视纸窗

<span id="page-9-2"></span>**2.2.2 内观部分**

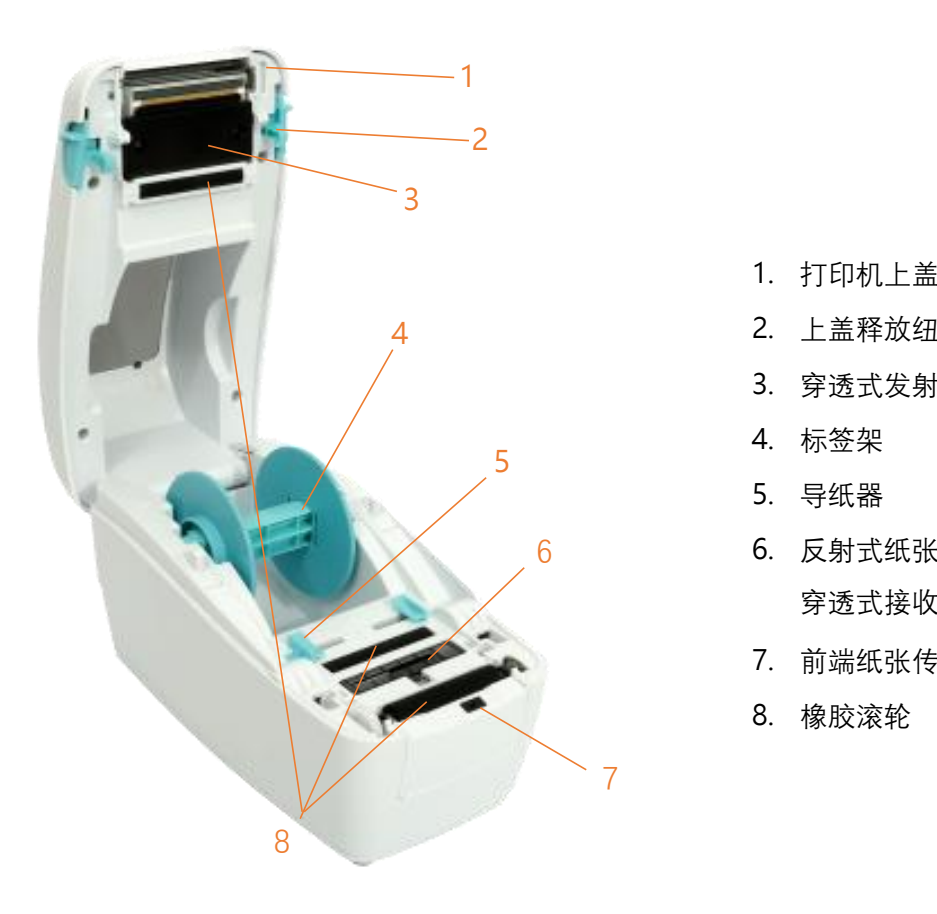

- 1. 打印机上盖
- 2. 上盖释放纽
- 3. 穿透式发射端
- 4. 标签架
- 5. 导纸器
- 6 6. 反射式纸张传感器(黑标/标记使用)、 穿透式接收端
	- 7. 前端纸张传感器
	- 8. 橡胶滚轮

#### <span id="page-10-0"></span>**2.2.3 前端部分**

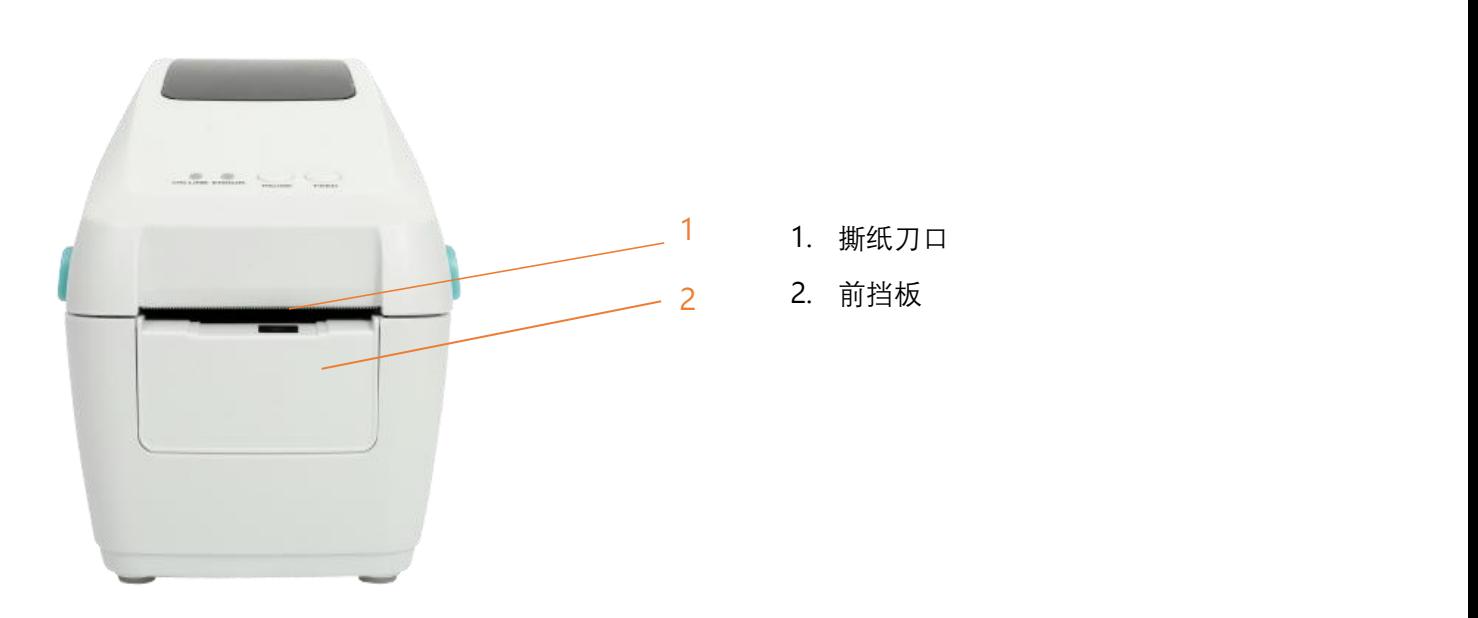

#### <span id="page-10-1"></span>**2.2.4 后端部分**

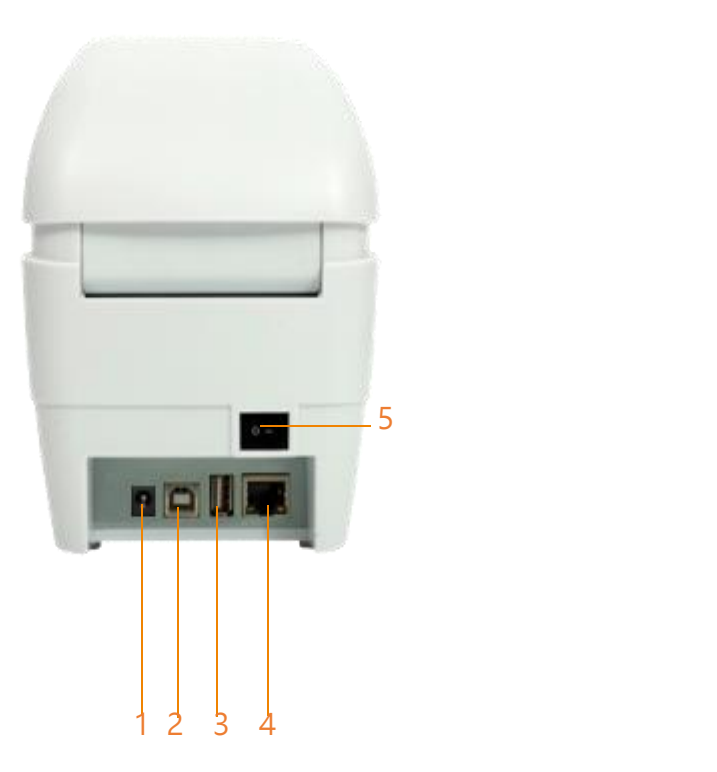

- 1. 电源接头
- 2. USB 界面
- 3. USB 主端(可接 HID 键盘/扫描枪)
- 4. RJ-45 以太网络街口 10/100M bps
- 5. 电源开关

## <span id="page-11-0"></span>**3. 安装**

### <span id="page-11-1"></span>**3.1 安装打印机**

1.将打印机放置在平稳的表面上。

2.确认电源呈关闭状态。.

3.将USB电缆线插入打印机后方插槽,再将电缆线的另一端接入计算机相对应的适当插槽。

4.将电源线插入打印机后方电源插槽,再将另一端插入交流电插座。

注意: 请务必于打印机电源开关是在关闭状态下, 才将电源线插入打印机后方的电源插槽。

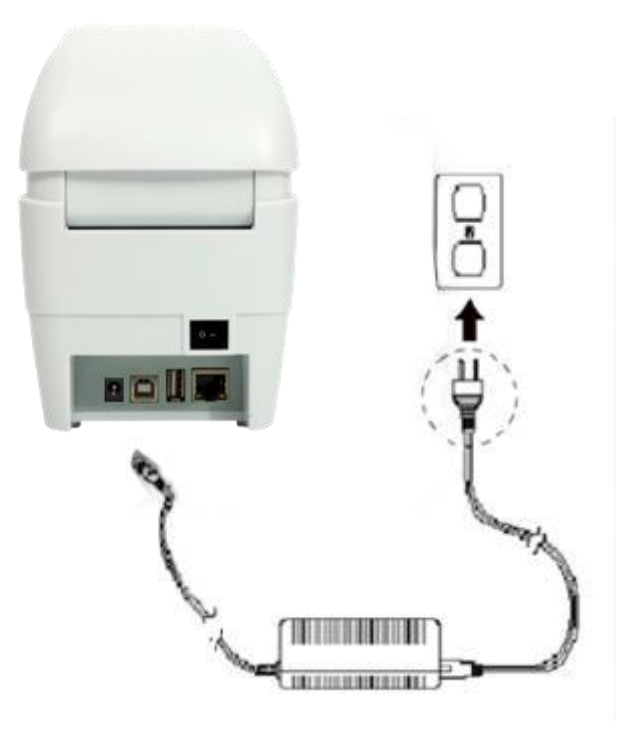

## <span id="page-12-0"></span>**3.2 安装打印机驱动程序**

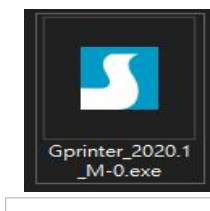

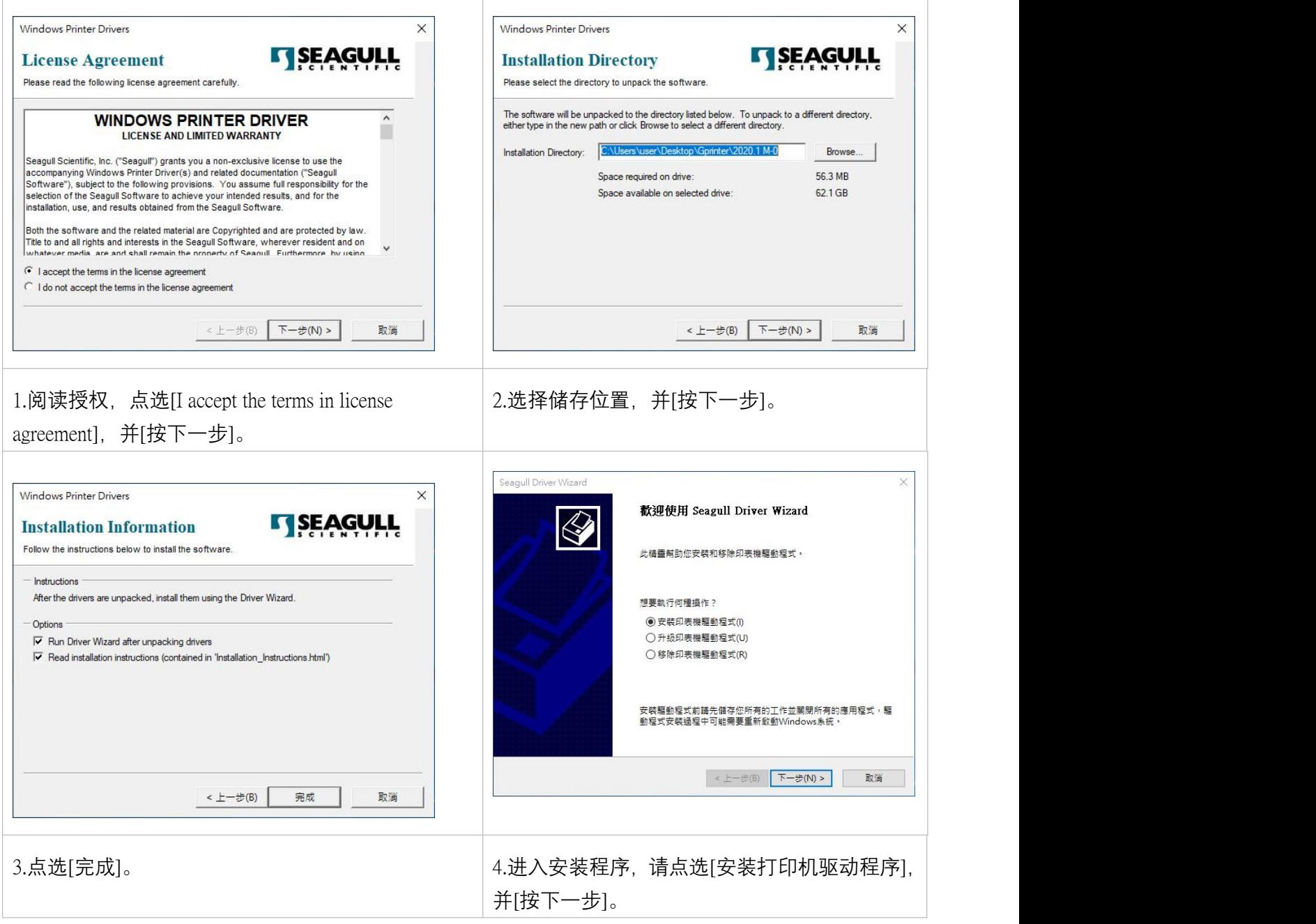

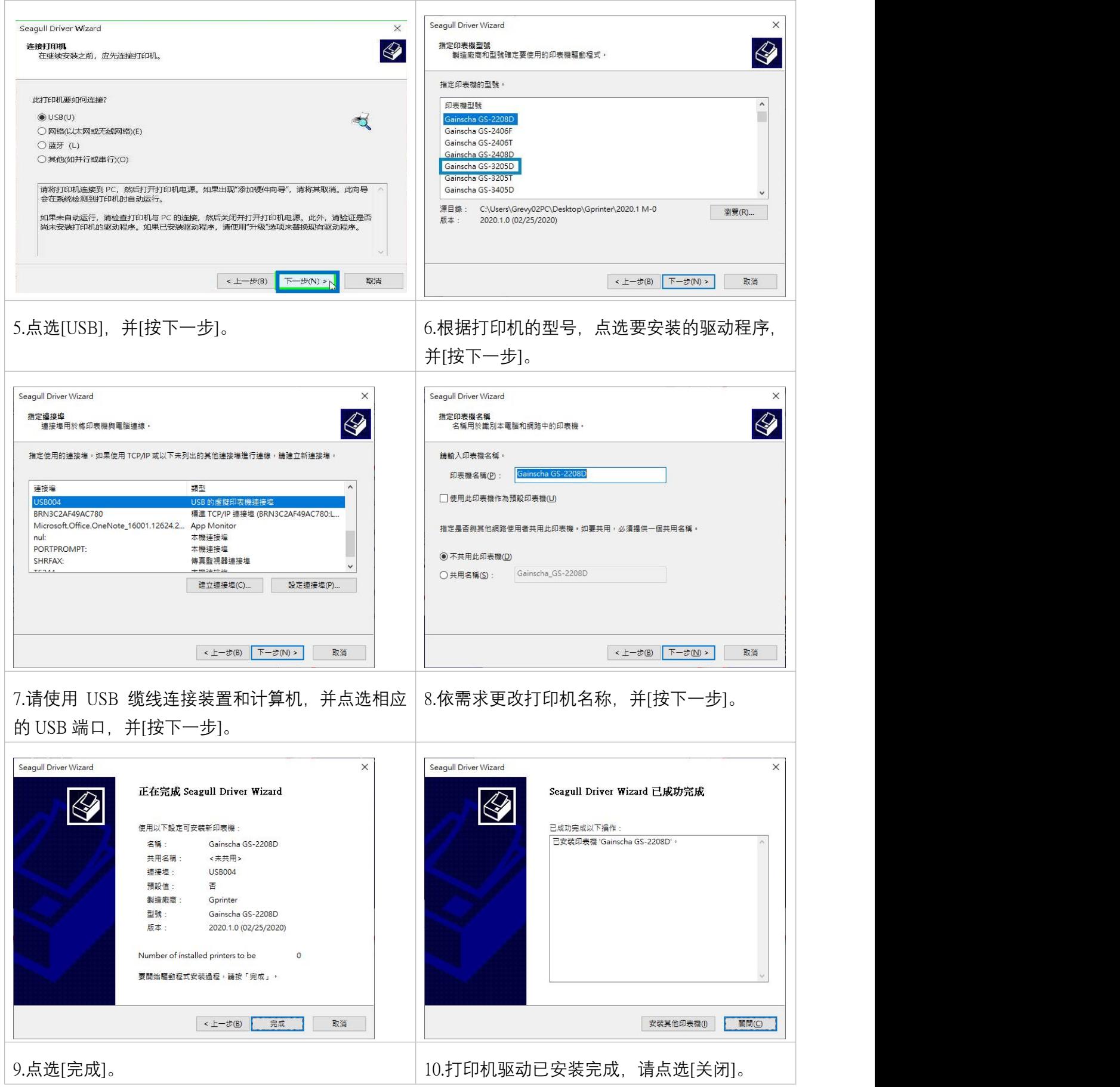

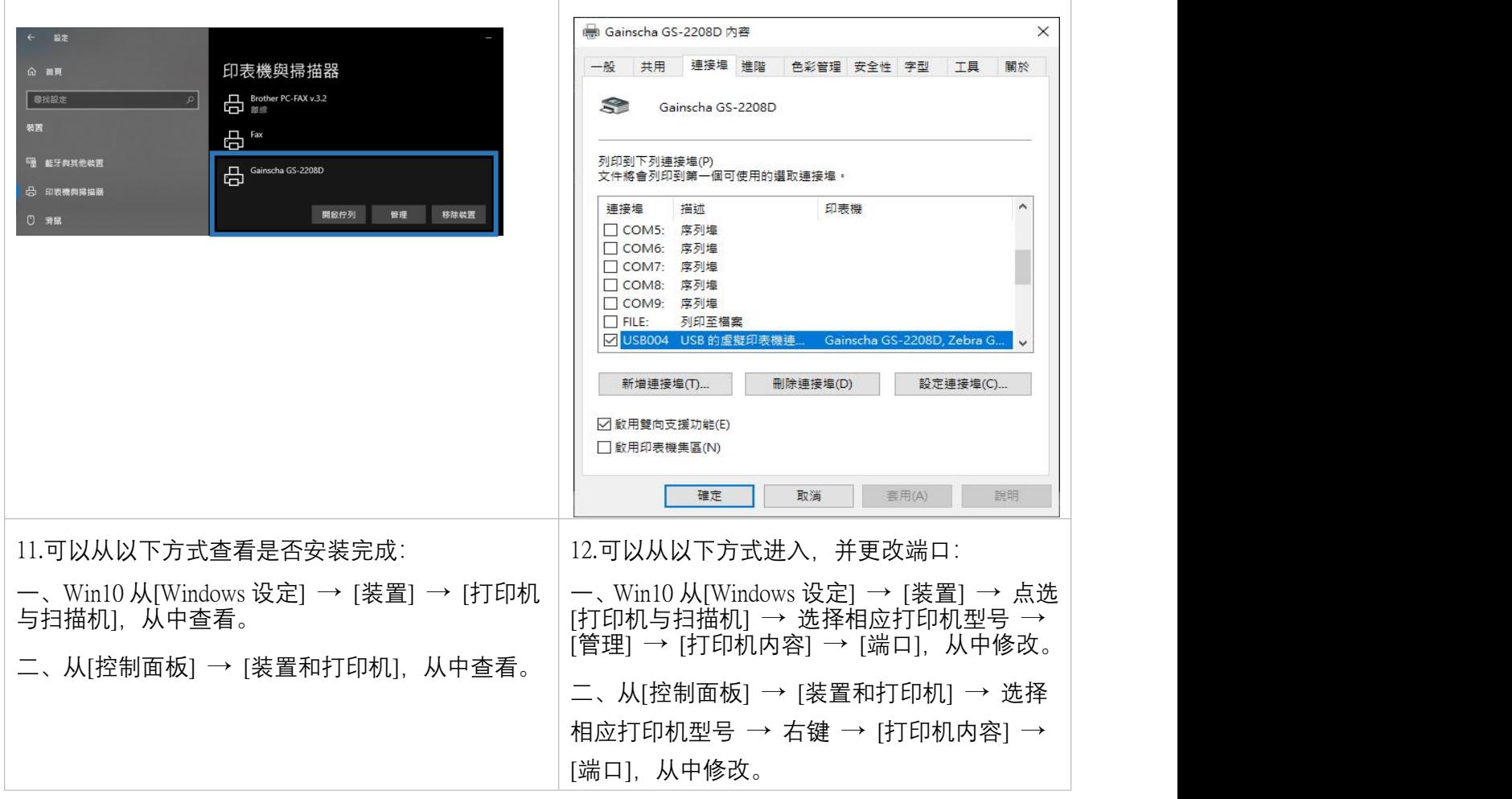

### <span id="page-15-0"></span>**3.3 安装标签**

#### <span id="page-15-1"></span>**3.3.1 安装标签**

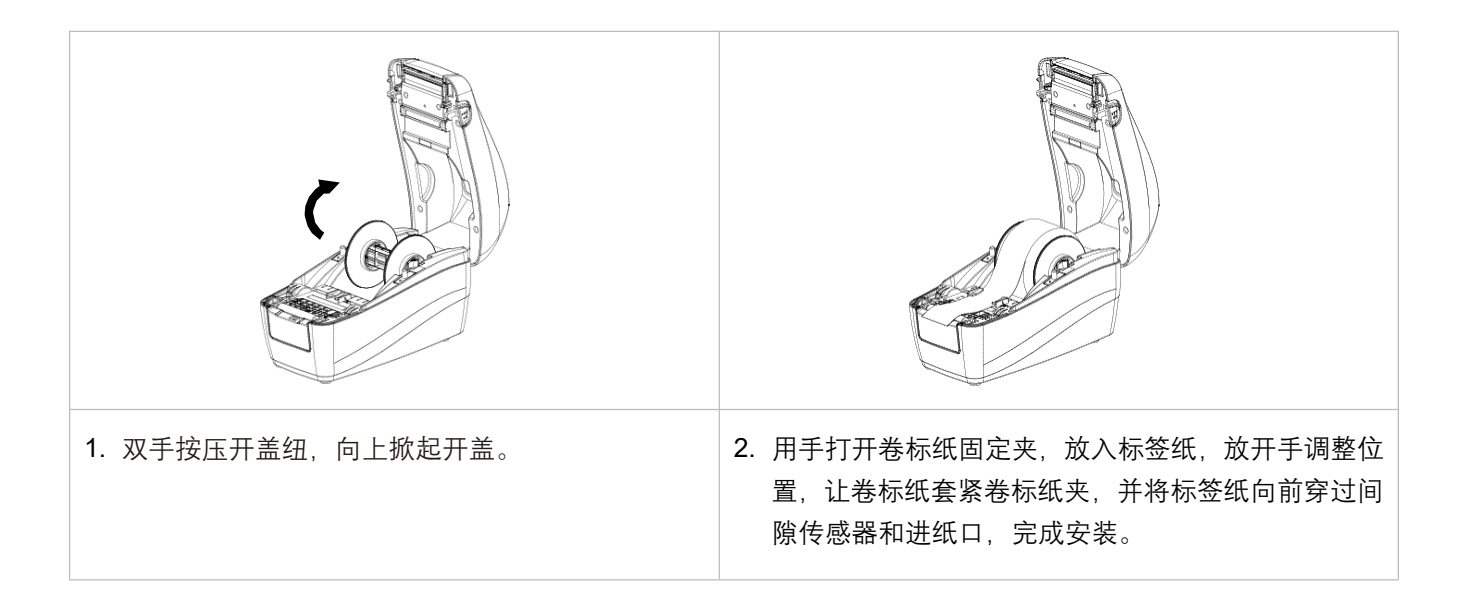

#### <span id="page-15-2"></span>**3.3.2 卷标安装路径图**

'''

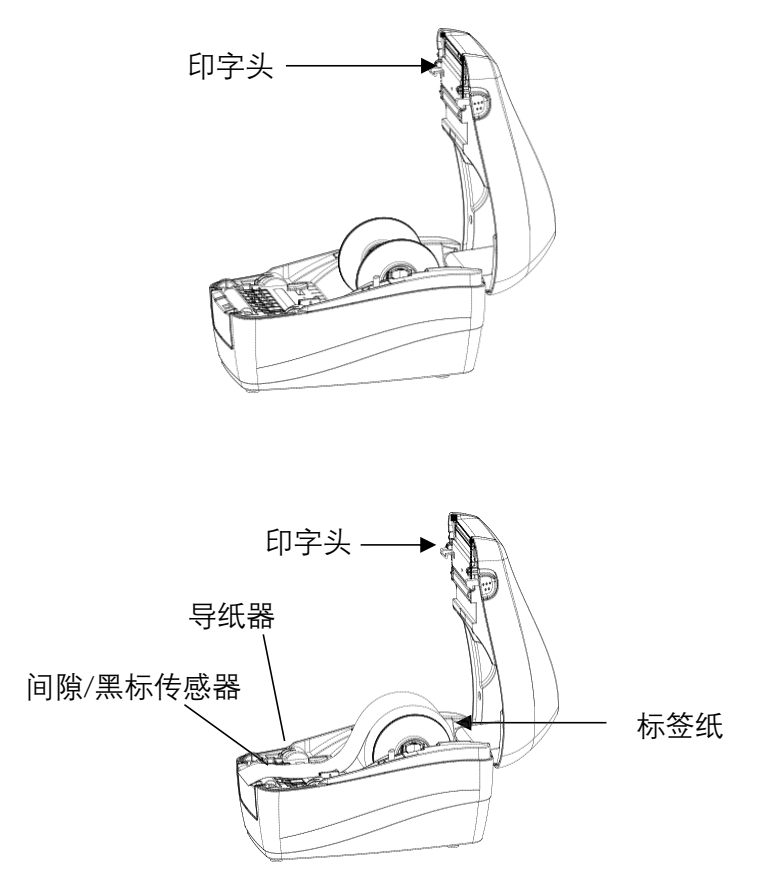

# <span id="page-16-0"></span>**4. LED 指示灯及按键功能**

## <span id="page-16-1"></span>**4.1 LED 指示灯**

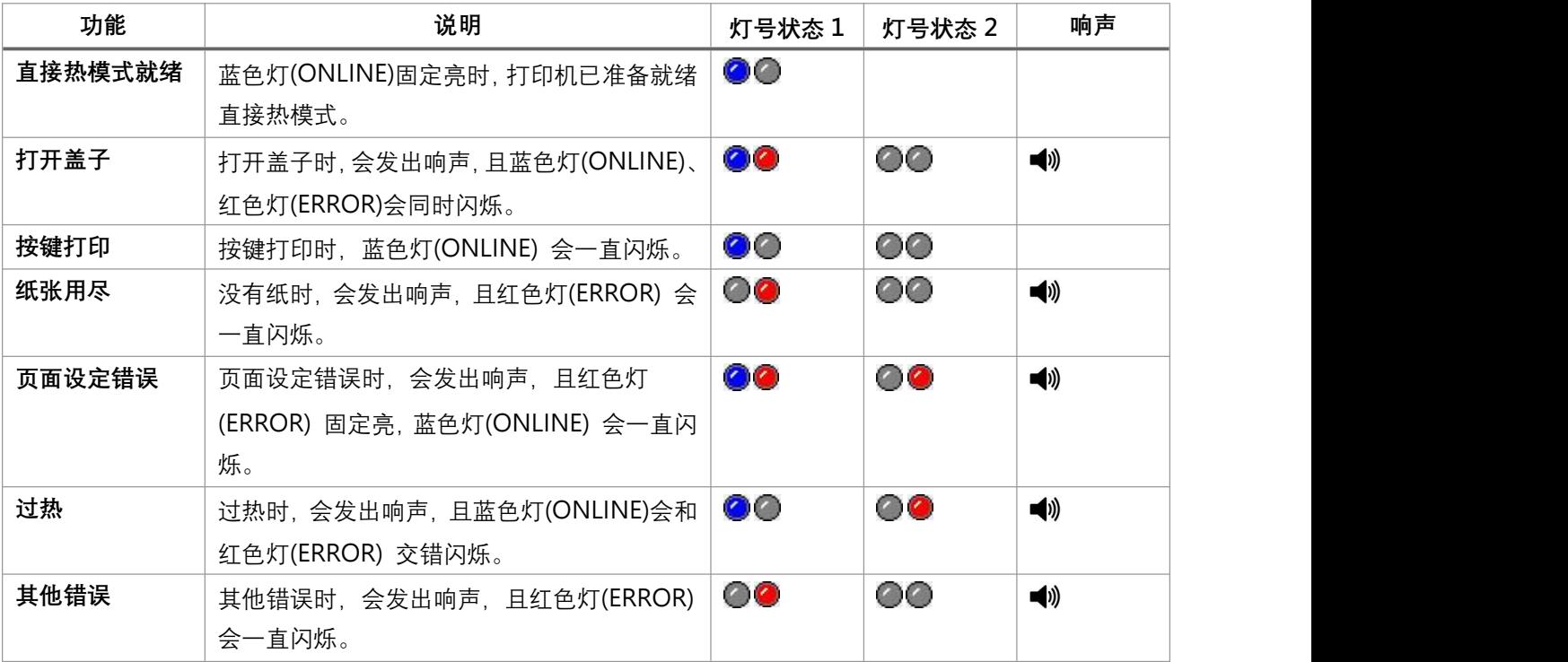

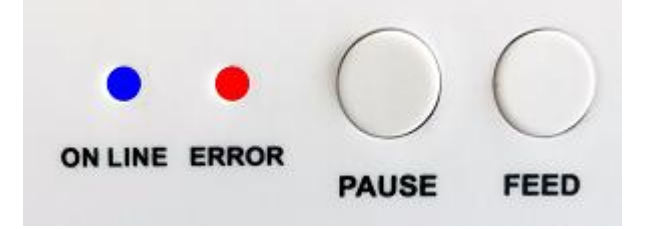

### <span id="page-17-0"></span>**4.2 一般按键功能**

本打印机有二个按键,可用来进纸、暂停或取消错误等功能。在不同模式下有不同功能,如下表 所示:

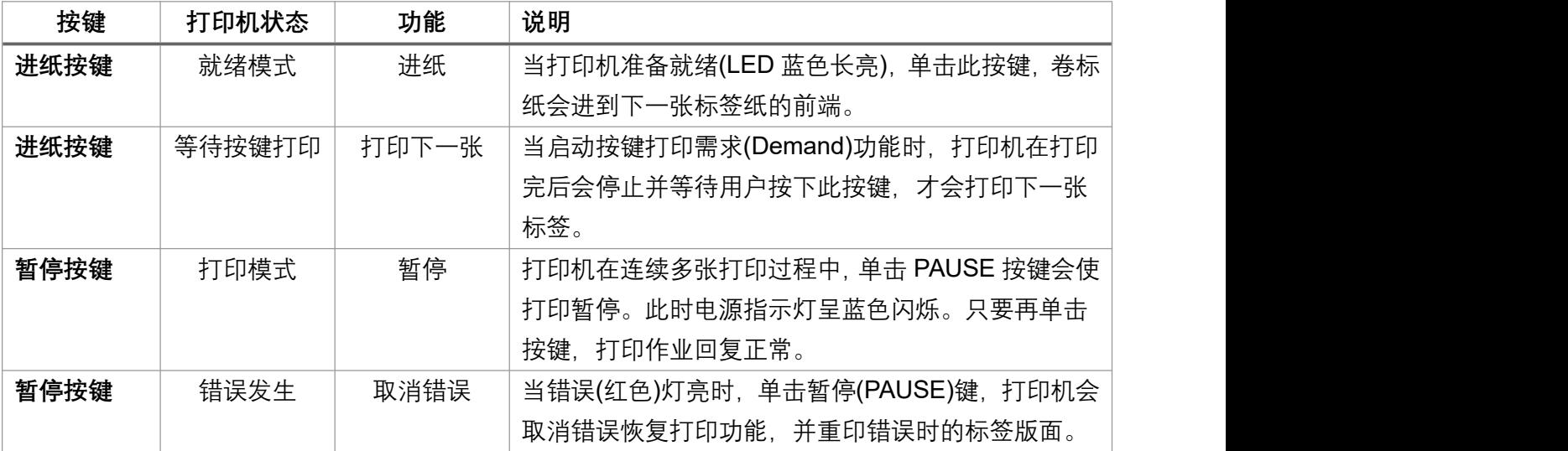

## <span id="page-18-0"></span>**4.3 开机按键功能**

本打印机有六种开机功能可用来设定或测试打印机的硬件。在开机时同时按住按键再配合灯信号 放开按键便可启动这些功能。

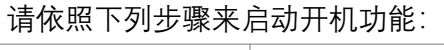

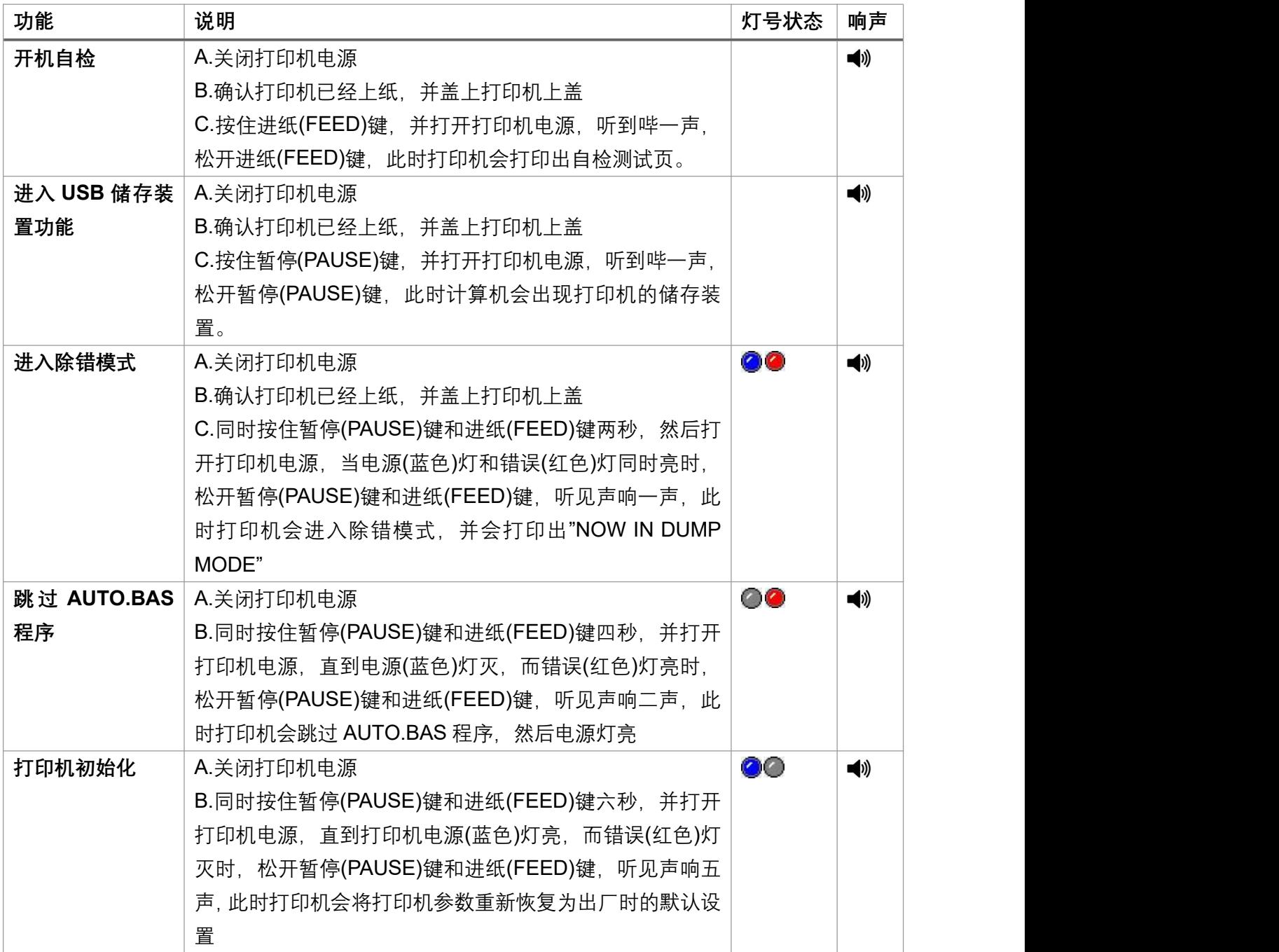

# <span id="page-19-0"></span>**5. 打印机诊断工具(PrinterUtility)**

Printer Utility 是一款可以协助用户查询打印机设定值与状态、变更打印机相关设定值、传送指令或档 案至打印机的整合工具软件。

## <span id="page-19-1"></span>**5.1 启用 PrinterUtility 工具程序**

- 1. 请将鼠标游标移至 Printer Utility icon **Printer Utility.exe 图像, 双击鼠标左键。**
- 2. 开启后主画面可以看到,以下功能项目:
- **(1) 通讯接口设定 (5) 命令工具**
- **(2) 打印机信息 (6) 切换语系**
- **(3) 打印机相关设定 (7) 此软件相关信息**

**(4) 打印机功能**

**(8) 关闭程序**

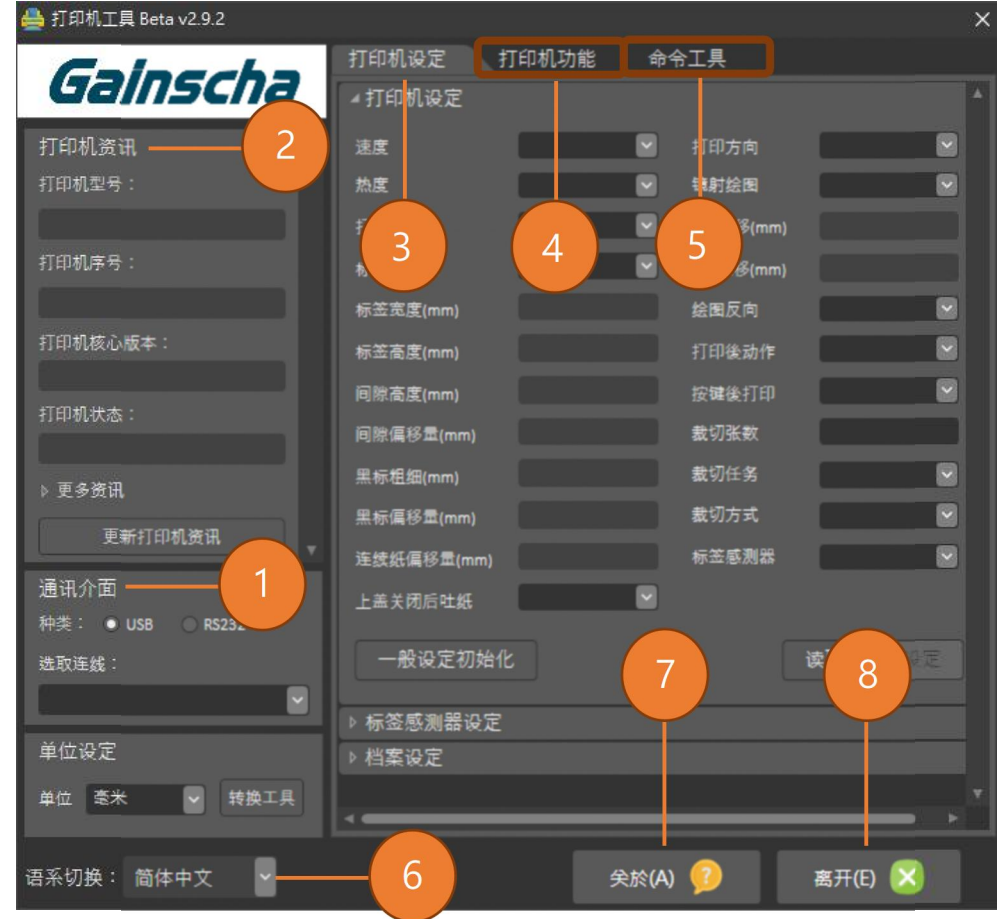

注: 若您需要更详尽的信息, 请参照 Gainscha 官网 <http://www.gainscha.com.tw/>

## <span id="page-20-0"></span>**5.2 打印机设定**

1.在打印机相关设定中点击下打印机设定 和 可打印机设定 可以开启和关闭打印机一般设定画面。

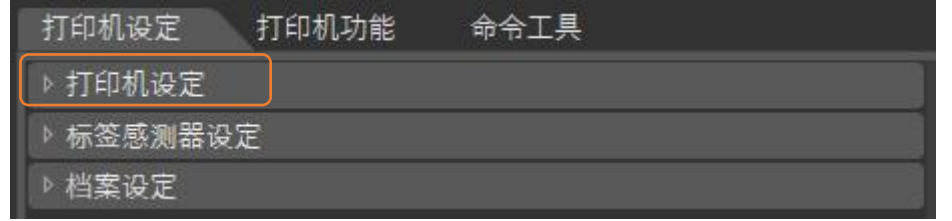

2.在打印机相关设定中点击 <mark>读取</mark>按钮, 可以透过选定的通讯接口带出所有打印机一般设定信息。点击 设定按钮,可将设定值写入打印机(在写入前请先执行一次读取功能方可写入)。

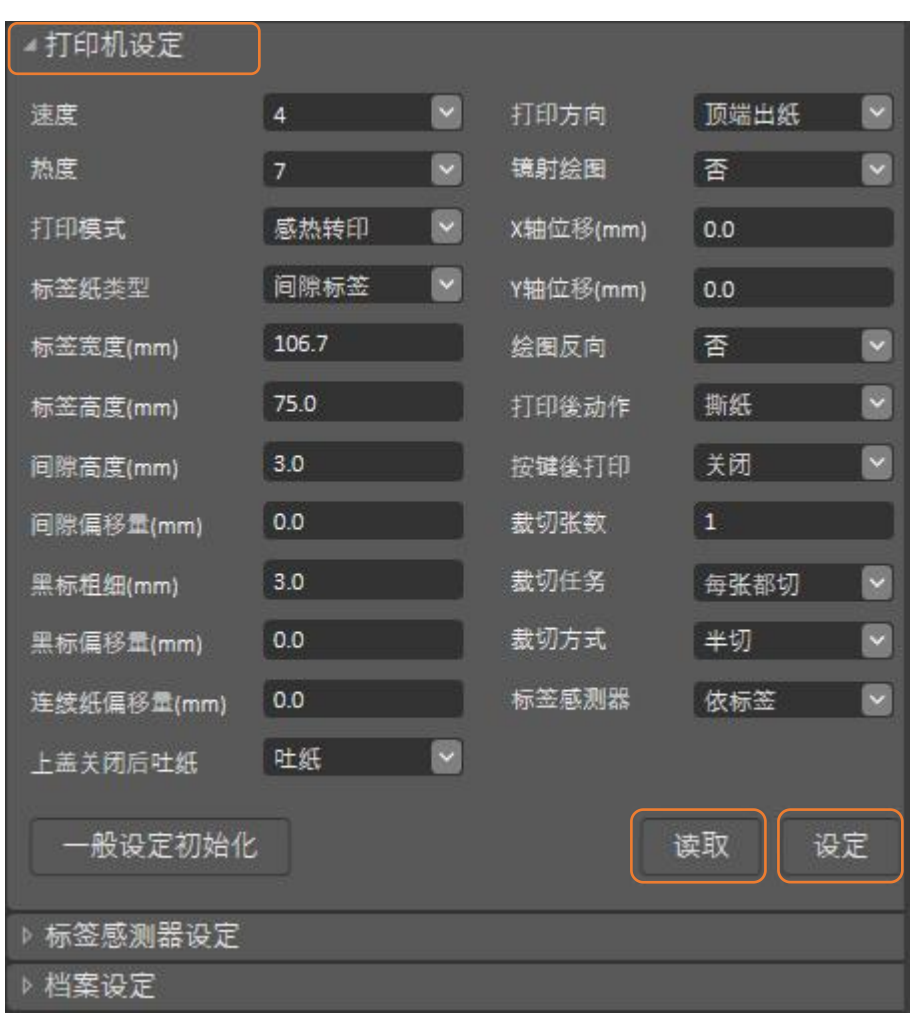

# <span id="page-21-0"></span>**6. 通信接口**

**1)USB(A 型)**

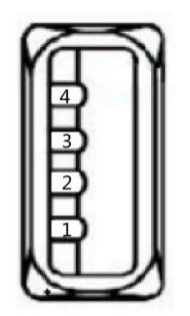

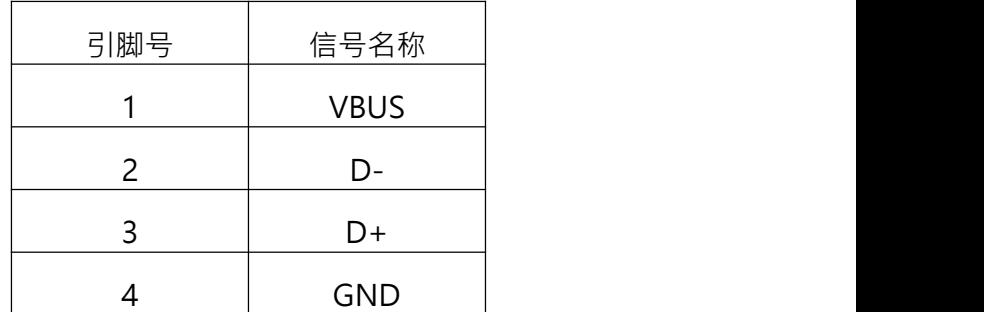

**2)USB(B 型)**

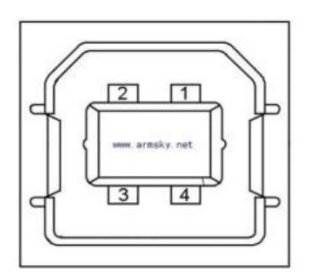

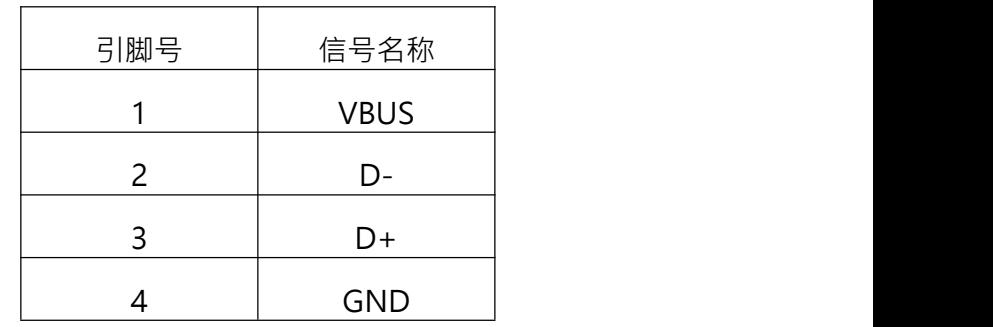

## **3)串口**

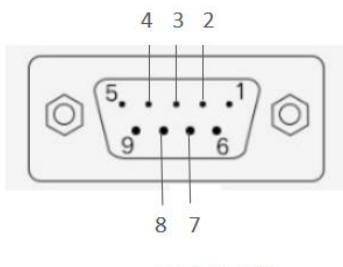

DB9 母头定义

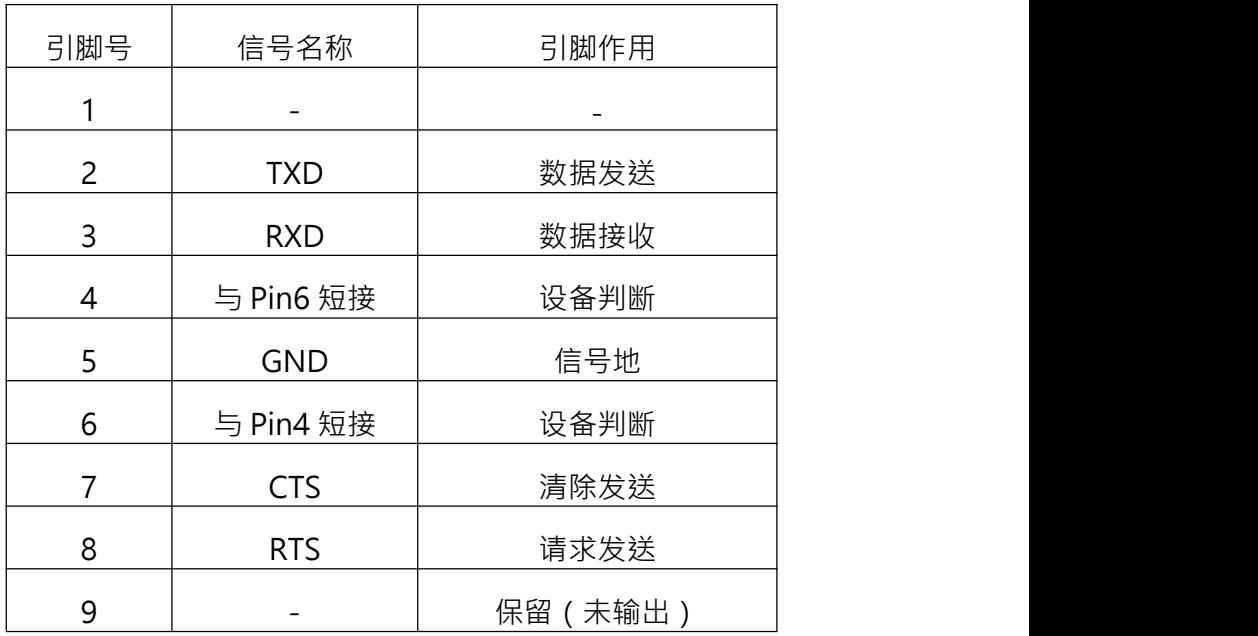

**4)以太网口**

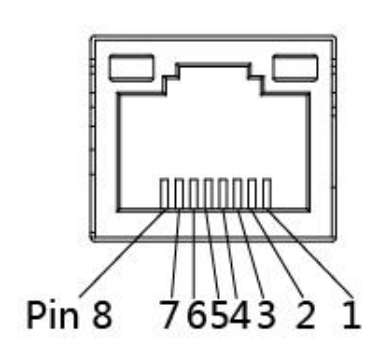

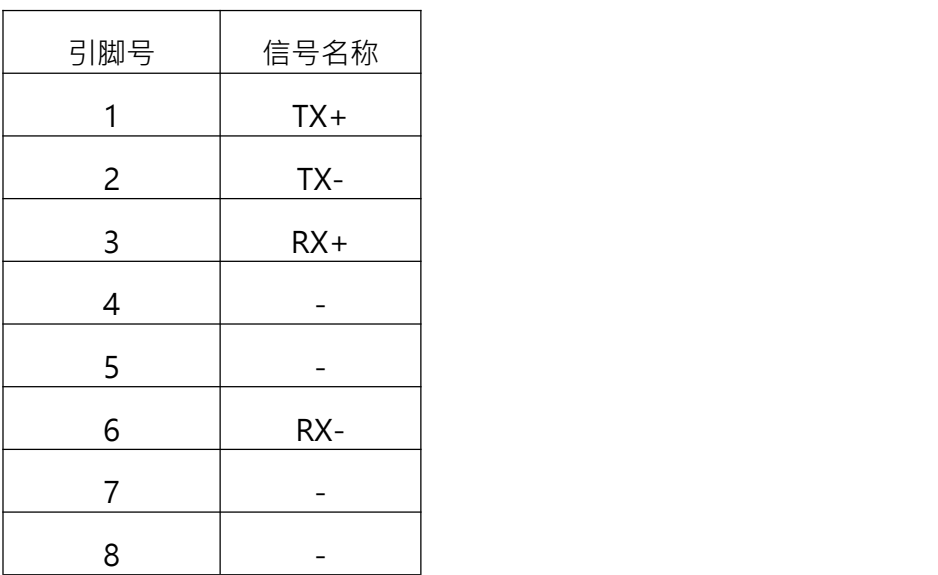

# <span id="page-23-0"></span>**7. 故障排除**

### <span id="page-23-1"></span>**7.1 常见问题**

下方表格中的内容是一般操作者常见的问题与问题解决方法,如果您已经依照我们建议的方式来排除 故障情形,而打印机仍未正常运作,那么请与您购买厂商的客户服务部门联系,以便获得更多协助。

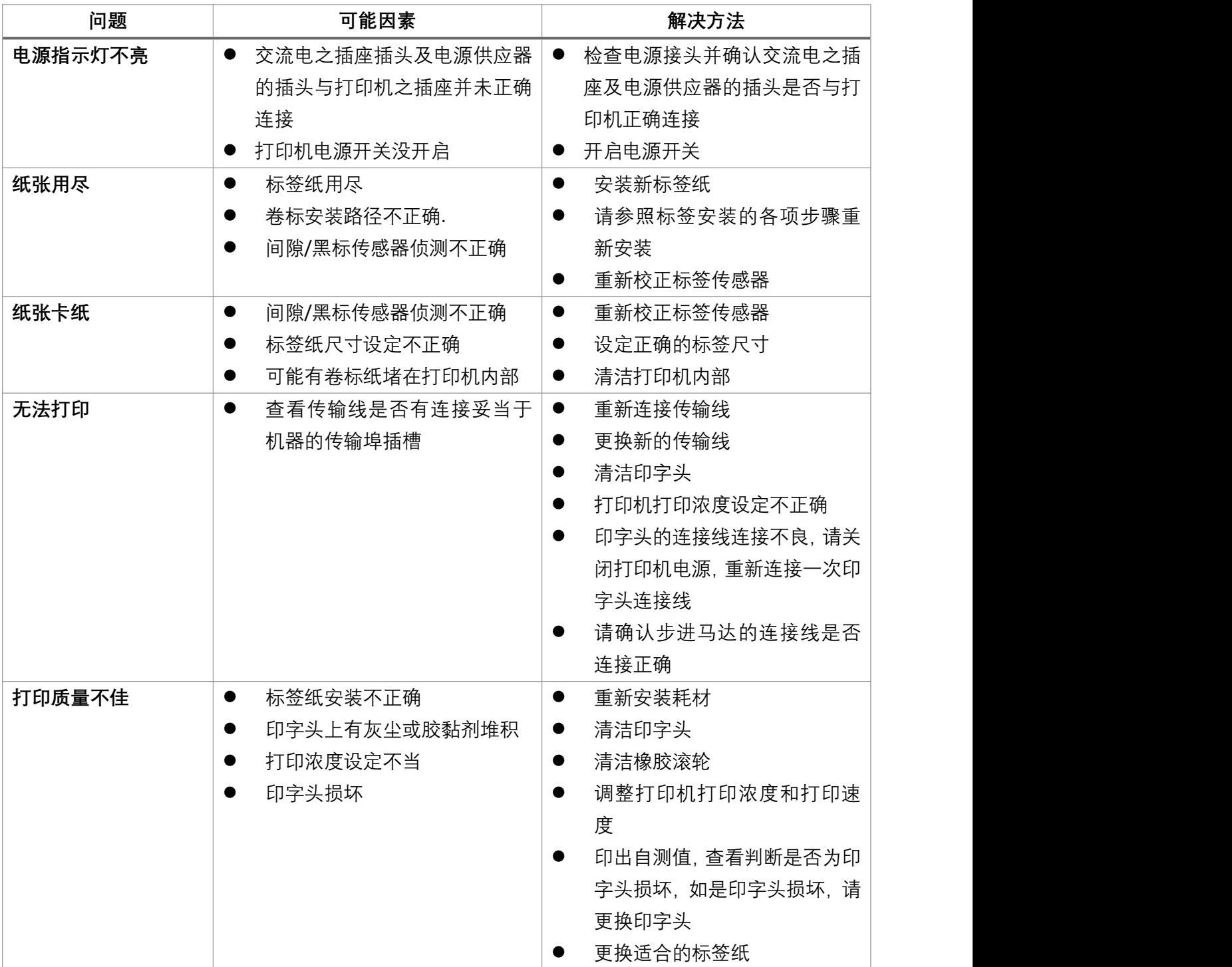

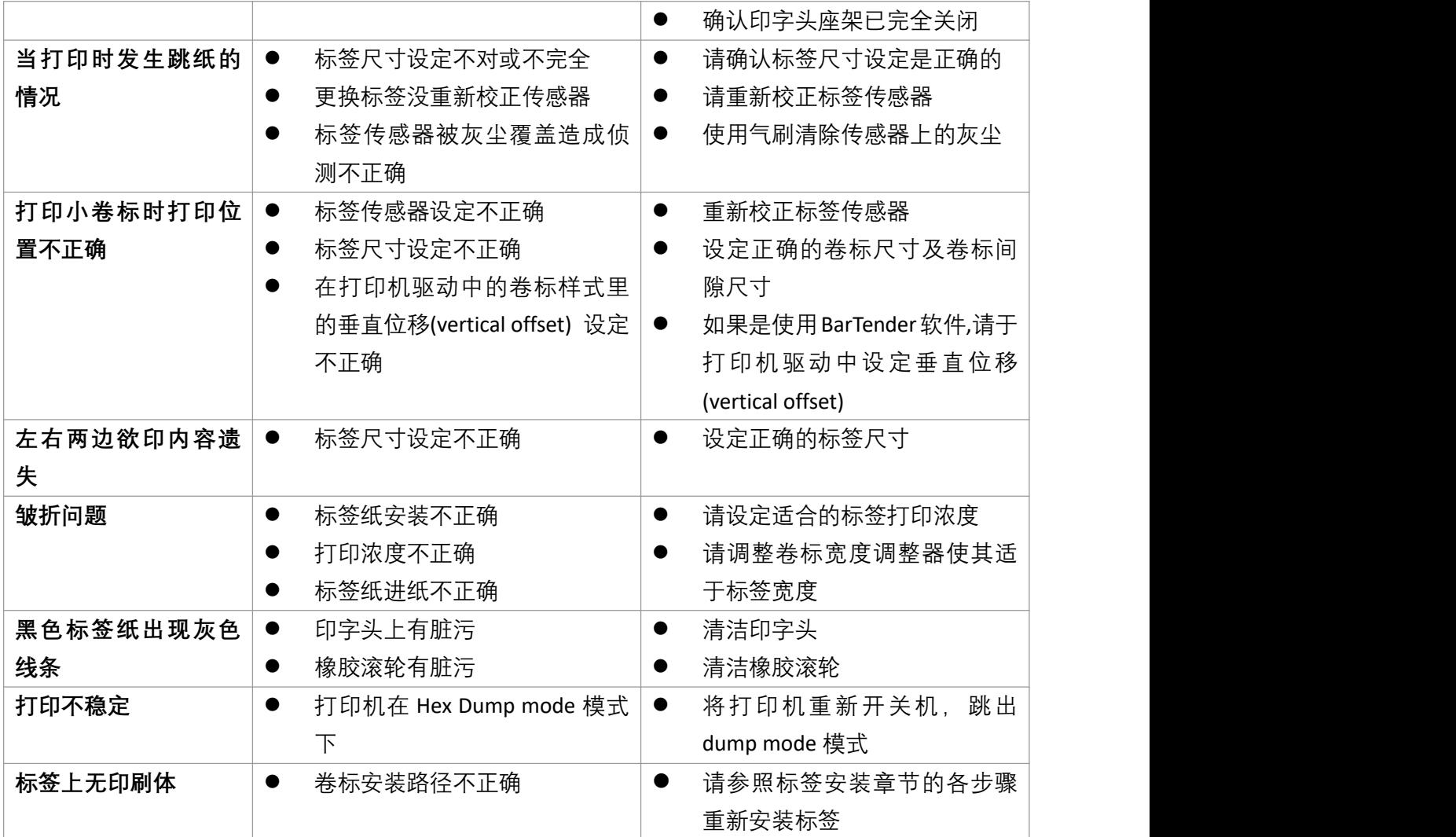

## <span id="page-25-0"></span>**8. 打印机简易保养**

进行此简易打印机保养维护程序以确保打印的质量,亦可延长打印机的寿命,以下是我们建议的一些 保养维护。

- 1. 请使用下面列举的工具来清洁保养您的打印机:
	- 棉花棒
	- 棉布
	- 吸尘器或气刷
	- 100%工业酒精
- 2. 清洁保养步骤:

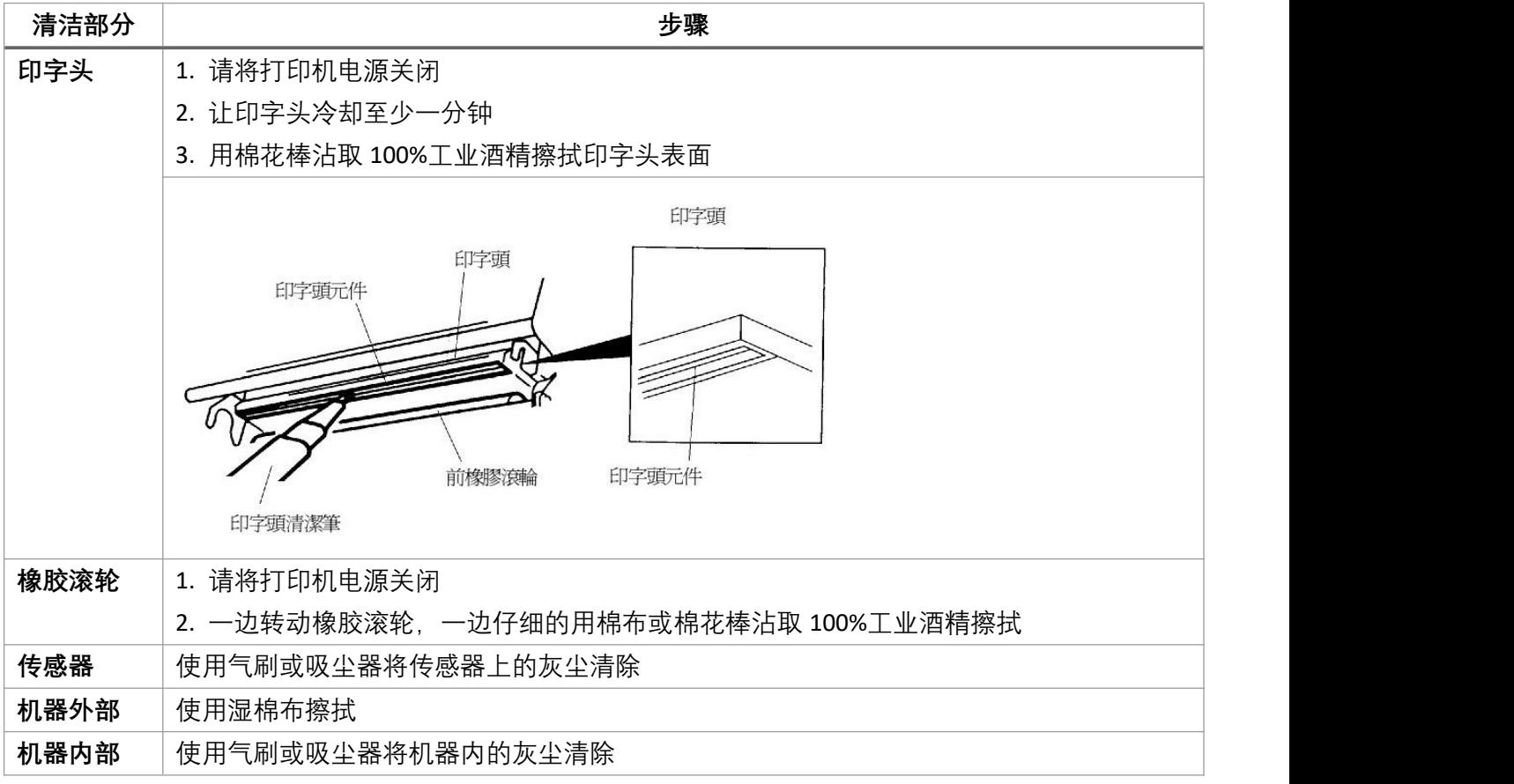

注意:

- 请勿直接用手接触印字头。如不小心手触摸到,请用棉花棒沾取 100%工业酒精擦拭
- 请使用工业用酒精
- 请勿使用药用酒精,药用酒精可能会损害印字头
- 如果您打印机频繁出现错误讯息, 请经常清理您打印机的传感器
- 该打印机每个点行的最大打印率为 15%, 若需打印全宽黑线, 黑线高度不可大于 40 个点(203 DPI 机种为 5mm 高,300 DPI 机种为 3.3mm 高)

# <span id="page-26-0"></span>**9. 更新纪录**

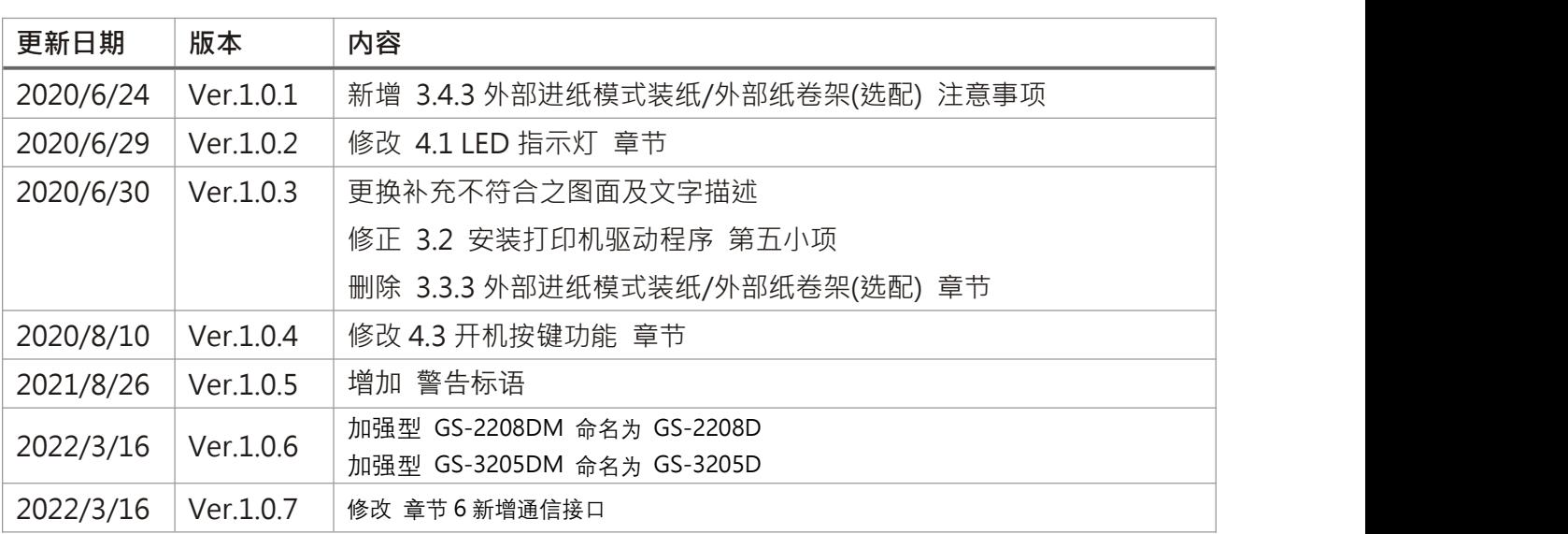